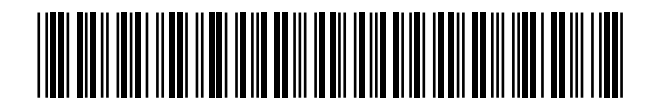

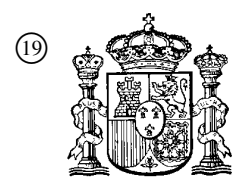

19 **OFICINA ESPAÑOLA DE** PATENTES Y MARCAS

ESPAÑA

<sup>11</sup> Número de publicación: 2 362 863

 $(51)$  Int. Cl.: *G05B 19/4093* (2006.01) *G05B 19/408* (2006.01)

# <sup>12</sup> TRADUCCIÓN DE PATENTE EUROPEA T3

<sup>96</sup> Número de solicitud europea: **02020611 .6**

<sup>96</sup> Fecha de presentación : **13.09.2002**

<sup>97</sup> Número de publicación de la solicitud: **<sup>1300740</sup>**

<sup>97</sup> Fecha de publicación de la solicitud: **09.04.2003**

<sup>54</sup> Título: **Procedimiento y dispositivo para crear y modificar programas de cálculo numérico.**

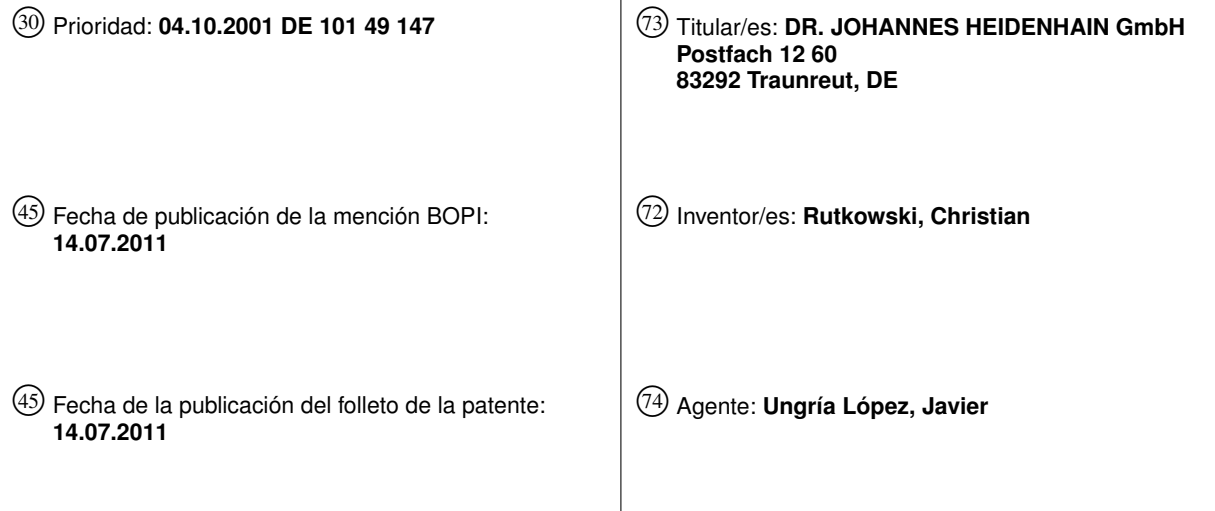

Aviso: En el plazo de nueve meses a contar desde la fecha de publicación en el Boletín europeo de patentes, de la mención de concesión de la patente europea, cualquier persona podrá oponerse ante la Oficina Europea de Patentes a la patente concedida. La oposición deberá formularse por escrito y estar motivada; sólo se considerará como formulada una vez que se haya realizado el pago de la tasa de oposición (art. 99.1 del Convenio sobre concesión de Patentes Europeas).

Venta de fascículos: Oficina Española de Patentes y Marcas. Pº de la Castellana, 75 – 28071 Madrid

#### **DESCRIPCIÓN**

Procedimiento y dispositivo para crear y modificar programas de cálculo numérico

- 5 La invención se refiere un procedimiento para crear o modificar programas de cálculo numérico de acuerdo con el preámbulo de la reivindicación 1. La invención se refiere además a un dispositivo para crear o modificar programas de cálculo numérico de acuerdo con el preámbulo de la reivindicación 9.
- 10 En las máquinas herramienta modernas se utiliza control numérico para mecanizar piezas de fabricación con ayuda de un programa de control numérico. El control numérico ejecuta estos programas, y que a su vez controla la máquina herramienta e inicia los pasos de mecanizado necesarios. Éstos pueden ser, por ejemplo, seleccionar la herramienta, guiar la herramienta por su trayectoria, activar/desactivar la aplicación de refrigerantes. Como las máquinas herramienta tienen cada vez mejores prestaciones los programas de control numérico cada vez son más grandes. La creación o modificación de un programa de cálculo numérico resulta así un paso importante y cada vez
- 15 más costoso del mecanizado de piezas de fabricación con máquinas herramienta de control numérico. Por tanto, resulta importante dar soporte a la creación de un programa de cálculo numérico de la mejor manera posible para que éste pueda resolver tareas de programación grandes y complejas eficientemente y sin fallos.
- 20 Así, en el documento EP 0643342 B1 se propone un procedimiento para la creación y/o modificación en el que se ofrece una representación estructurada de un programa de cálculo numérico. Para ello el programador reúne grupos de elementos de sintaxis en bloques de control numérico y les añade comentarios. En un cuadro de la pantalla dividido se muestra un cuadro de información general del programa de cálculo numérico a partir de los comentarios y a la vez también el programa de control numérico al completo. La representación del programa de cálculo numérico en sí, en la que justo habrá que introducir datos o modificaciones del programa de control numérico, no
- 25 está, en cambio, estructurado y la introducción de comentarios aumenta el coste de crear o modificar el programa. Con los comentarios es cierto que sí se tiene una visión general de la estructura del programa de control numérico pero los detalles no quedan explícitos.

30 Por tanto, es un objetivo de la invención exponer un procedimiento para la creación o modificación de programas de control numérico que permita una visualización de conjunto del control numérico y proporcione así su sencilla creación o modificación.

Este objetivo se resuelve mediante un procedimiento con las características diferenciadoras de la reivindicación 1. Detalles ventajosos del procedimiento se derivan de las reivindicaciones dependientes de la reivindicación 1.

35

Otro objetivo de la invención es exponer un dispositivo con el que se pueda conseguir una visualización de conjunto de un programa de cálculo numérico y que proporcione así su sencilla creación o modificación.

40 Este objetivo se resuelve con un dispositivo con las características diferenciadoras de la reivindicación 9. Formas de realización ventajosas del dispositivo se derivan de las reivindicaciones dependientes de la reivindicación 9.

En la presente solicitud, para crear o modificar un programa de control numérico se propone representar en un interfaz gráfico de usuario un cuadro de información general del programa de control numérico mediante bloques de control numérico que se componen respectivamente de uno o varios elementos de sintaxis. Se representa junto a cada bloque de control numérico sólo un subconjunto de sus elementos de sintaxis. Así al programador le resulta fácil tener una visión de conjunto del programa de control numérico editado. Ventajosamente, para cada bloque de control numérico se puede configurar qué elementos de sintaxis se considerarán importantes, que pertenecerán así al subconjunto a representar en el cuadro de información general. Esto permite adaptar el procedimiento para la creación o modificación de un programa de control numérico a eventualidades del tipo más diverso.

50

45

Otras ventajas y particularidades de la presente invención se desprenden de la siguiente descripción de una forma de realización preferida en base a las figuras. Muestra:

- 55 la fig. 1: una interfaz gráfica de usuario de un control numérico con un cuadro de información general, la fig<br>la fig. 2: otra interfaz gráfica de usuario de un control numérico con un conjunto de herramientas a ele
	- la fig. 2: otra interfaz gráfica de usuario de un control numérico con un conjunto de herramientas a elegir,
		- la fig. 3: otra interfaz gráfica de usuario de un control numérico con una representación de un contorno y la<br>la fig. 4: un procedimiento para la creación o modificación de programas de control numérico.
		- un procedimiento para la creación o modificación de programas de control numérico.
- $60$ Un programa de control numérico de una máquina herramienta se puede descomponer en bloques de control numérico que contienen uno o varios elementos de sintaxis. Así, por ejemplo, en un bloque de control numérico para la definición de una pieza en bruto podrían estar presentes, elementos de sintaxis que permitan la definición del material de la pieza en bruto, la alineación de la pieza en bruto respecto al eje de la máquina y las coordenadas de la esquina delantera derecha y trasera izquierda de un cubo que contenga completamente la pieza en bruto. Otro ejemplo de un bloque de control numérico es la elección de una herramienta.
- 65

En este caso resultan necesarios, por ejemplo, elementos de sintaxis para la definición de la herramienta de la que

se trate, el eje del husillo asociado a la herramienta, la velocidad de rotación del husillo y el avance de la herramienta. En la programación acorde con DIN 66025 a cada bloque de control numérico le corresponde una frase, las palabras de una frase corresponden a los elementos de sintaxis.

- 5 Como se muestra en la fig. 1 se puede representar un programa de control numérico en una interfaz gráfica de usuario 8 dentro de un cuadro de información general 1, mostrando una lista de bloques de control numérico 2.1-2.6, que conforman el programa de control numérico o una parte de él. Sin tener que mirar una lista completa de los elementos de sintaxis 3.1-3.8 se puede conseguir así una visión de conjunto del programa de control numérico. Pero para poder captar mejor el contenido de cada bloque de control numérico se muestra según la invención ya en el
- 10 cuadro de información general 1 un subconjunto de todos los elementos de sintaxis 3.1-3.8 para cada bloque de control numérico 2.1-2.6. Así, en la figura 1, para el bloque de control numérico 2.1, en el cuadro de información general 1 aparecen los elementos de sintaxis 3.1 y 3.2 como subconjunto de todos los elementos de sintaxis 3.1-3.8 del bloque de control numérico 2.1.
- 15 Como los controles numéricos modernos se pueden emplear para muchas máquinas herramienta diferentes y para muy distintos fines se tiene que poder configurar qué subconjunto de los elementos de sintaxis 3.1-3.8 de un bloque de control numérico 2.1-2.6 aparecen también en el cuadro de información general 1. Así, en un bloque de control numérico 2.2 de selección de una herramienta será de esencial importancia la tolerancia de acabado de una herramienta cuando la máquina herramienta controlada sea una fresadora mientras que la tolerancia de acabado
- 20 para una taladradora no tiene ninguna relevancia. Del mismo modo resulta importante indicar el eje del husillo como elemento de sintaxis 3.2 del bloque de control numérico 2.1 solo si la máquina herramienta controlada dispone de más de un eje de husillo.
- 25 La configuración de los subconjuntos de elementos de sintaxis 3.1-3.8 que se han de mostrar dentro de los bloques de control numérico 2.1-2.6 se puede efectuar, por ejemplo, por medio de una tabla modificable en la que estén listados para cada bloque de control numérico 2.1-2.6 todos los elementos de sintaxis 3.1-3.8. junto con la información respectiva de si hay que mostrarlo en el cuadro de información general 1.
- 30 35 Si se eligiera un bloque de control numérico 2.1-2.6 que aparece en el cuadro de información general 1 se presentarían en un cuadro de información detallada 9 todos los elementos de sintaxis 3.1-3.8 del bloque de control numérico 2.1-2.6. Esto puede ofrecer una visión particularmente global si se recurre a un interfaz gráfico de usuario 8 con una zona de la pantalla dividida como se muestra en la figura 1. Así quedan representados simultáneamente el cuadro de información general 1 y el cuadro de información detallada 9. Por supuesto, también se puede abrir una ventana particular para representar todos los elementos de sintaxis 3.1-3.8 de un bloque de control numérico 2.1-2.6 o se puede sustituir el cuadro información general 1 por el cuadro de información detallada 9.
- 40 Cuando se representan todos los elementos de sintaxis 3.1-3.8 de un bloque de control numérico 2.1-2.6 en el cuadro de información detallada 9 resulta favorable para la visión de conjunto que los elementos de sintaxis similares se agrupen bajo un encabezado 4 común explicativo. Además, los elementos de sintaxis 3.1-3.8 en cuestión pueden resaltarse visualmente mostrándole al programador rápidamente en qué lugares resultan posibles las modificaciones o la introducción de datos. En la fig.1 se observa, por ejemplo, una indentación de los elementos de sintaxis 3.1-3.8 en relación con los encabezados 4. Subrayar o marcar con un color son otras posibilidades entre las muchas que permiten destacar los elementos de sintaxis 3.1-3.8 del cuadro de información detallada 9.
- 45 50 La fig. 2 muestra otra posibilidad de ayudar al programador en la creación del programa de cálculo numérico. Cuando se va a introducir un valor concreto de un elemento de sintaxis 3.9 que corresponde a una selección entre un conjunto dado 5, el conjunto dado 5 aparece en el interfaz gráfico de usuario 8. Así, cuando se introduce una herramienta en un bloque de control numérico 2.2 se puede, por ejemplo, ofrecer para la llamada a cambio de herramienta (TOOL CALL) una lista de todas las herramientas disponibles. Como se muestra en la fig. 2 se puede reemplazar el cuadro de información general 1 por la lista de todas las herramientas que están disponibles hasta que
- se realice una selección.

55 En la figura 3 se ve cómo, tras seleccionar un bloque de control numérico 2.3 para describir un contorno (SEL CONTOUR), aparece una representación gráfica 6 del contorno 7. Esta representación gráfica 6 puede aparecer en lugar del cuadro de información detallada 9 o en otra zona del interfaz gráfico de usuario 8. Ya que en un bloque de control numérico 2.3 resulta posible llamar a una subrutina que describe un contorno 7, en la fig. 3, el bloque de control numérico 2.3 aparece acompañando de un único elemento de sintaxis que es el nombre de la subrutina invocada (KONT123.H).

- 60 Aunque no quede representado en las figuras, mientras se introducen los elementos de sintaxis 3.1-3.8 de un bloque de control numérico 2.3 para describir directamente un contorno (es decir sin llamada a una subrutina), también se puede sustituir el cuadro de información general 1 por la representación gráfica 6 para observar el efecto de los elementos de sintaxis 3.1-3.8 individuales en el contorno 7.
- 65 Como última característica de ayuda en la creación o modificación de un programa de cálculo digamos que en el cuadro de información general 1 se pueden añadir pictogramas 10 a los bloques de control numérico 2.1-2.6. Éstos

pictogramas 10 deberán, en la medida posible, describir la función del respectivo bloque de control numérico 2.1-2.6 y pueden, por ejemplo, corresponderse con los pictogramas que se utilizan para la llamada de un nuevo bloque de control numérico 2.1-2.6 mediante teclas de función en pantalla de la interfaz gráfica de usuario 8. Sin embargo, si es necesario más espacio para mostrar elementos de sintaxis 3.1-3.8 importantes de cada bloque de control 5 numérico 2.1-2.6 se deberá poder desactivar la visualización de los pictogramas 10.

La fig. 4 resume los pasos más importantes de un procedimiento para la creación o modificación de programas de cálculo numérico que proporcionan una representación de conjunto del programa de cálculo numérico y que por tanto permiten su sencilla creación y modificación.

10

En un paso 101 se configura qué subconjunto de todos los elementos de sintaxis 3.1-3.8 de cada uno de los bloques de control numérico 2.1-2.6 debe aparecer en el cuadro de información general 1. Repitiendo este paso, el procedimiento para la creación o modificación de programas de cálculo numérico se puede configurar para las condiciones más variadas.

15

En un paso 102 en el cuadro de información general 1 aparece una lista de bloques de control numérico 2.1-2.6 mostrándose para cada bloque de control numérico sólo sus elementos de sintaxis 3.1-3.8 del subconjunto configurado en el paso 101.

20 En un paso 103 se elige finalmente uno de los bloques de control numérico 2.1-2.6 representados en el cuadro de información general 1 y aparece un cuadro de información detallada con todos los elementos de sintaxis 3.1-3.8 del bloque de control numérico 2.1-2.6 seleccionado.

#### **REIVINDICACIONES**

5 10 1. Procedimiento para crear o modificar programas de cálculo numérico en el que en un paso (102) se muestra al menos un bloque de cálculo numérico (2.1-2.6) del programa de cálculo numérico en un cuadro de información general (1) y en el que el bloque de cálculo numérico (2.1-2.6) incluye una pluralidad de elementos de sintaxis (3.1- 3.8), mostrándose sólo una cantidad parcial de sus elementos de sintaxis (3.1-3.8) en el cuadro de información general (1) con al menos un bloque de cálculo numérico (2.1-2.6) **caracterizado por que** en un paso (101) se configura qué subconjunto de elementos de sintaxis (3.1-3.8) de un bloque de control numérico (2.1-2.6) se han de mostrar ya en el cuadro de información general (1), y por que en un paso (103) se elige un bloque de cálculo numérico (2.1-2.6) apareciendo todos los elementos de sintaxis (3.1- 3.8) de este bloque de cálculo numérico (2.1- 2.6) en un cuadro de información detallada (9).

2. Procedimiento de acuerdo con la reivindicación 1 **caracterizado por que** cuando se presentan en pantalla todos los elementos de sintaxis (3.1-3.8) del bloque de control numérico (2.1-2.6) en un cuadro de información detallada (9) los elementos de sintaxis similar se agrupan bajo un encabezado (4).

3. Procedimiento de acuerdo con la reivindicación 1 ó 2 **caracterizado por que** una fracción de los elementos de sintaxis (3.1-3.8) que se puede elegir o modificar se destacan visualmente en el cuadro de información detallada (9).

- 20 4. Procedimiento de acuerdo con una de las reivindicaciones anteriores **caracterizado por que** cuando se va a introducir un elemento de sintaxis (3.9) que hay que elegir de un conjunto (5) dado, el conjunto (5) dado aparece en pantalla.
- 25 5. Procedimiento de acuerdo con una de las reivindicaciones anteriores **caracterizado por que** después de haber seleccionado un bloque de control numérico (2.3) descriptivo del contorno se muestra una representación gráfica (6) del contorno (7) descrito en el bloque de cálculo numérico (2.3).

6. Procedimiento acuerdo con una de las reivindicaciones anteriores **caracterizado por que** los bloques de cálculo numérico (2.1-2.6) se representan en el cuadro de información general (1) junto con un pictograma (10) ocultable.

30

15

7. Procedimiento de acuerdo con una de las reivindicaciones anteriores **caracterizado por que** el cuadro de información general (1) y el cuadro de información detallada (9) se representan simultáneamente en una zona dividida de la pantalla de la interfaz de usuario (8).

35 8. Dispositivo que comprende medios para ejecutar el procedimiento de acuerdo con una de las reivindicaciones 1-7.

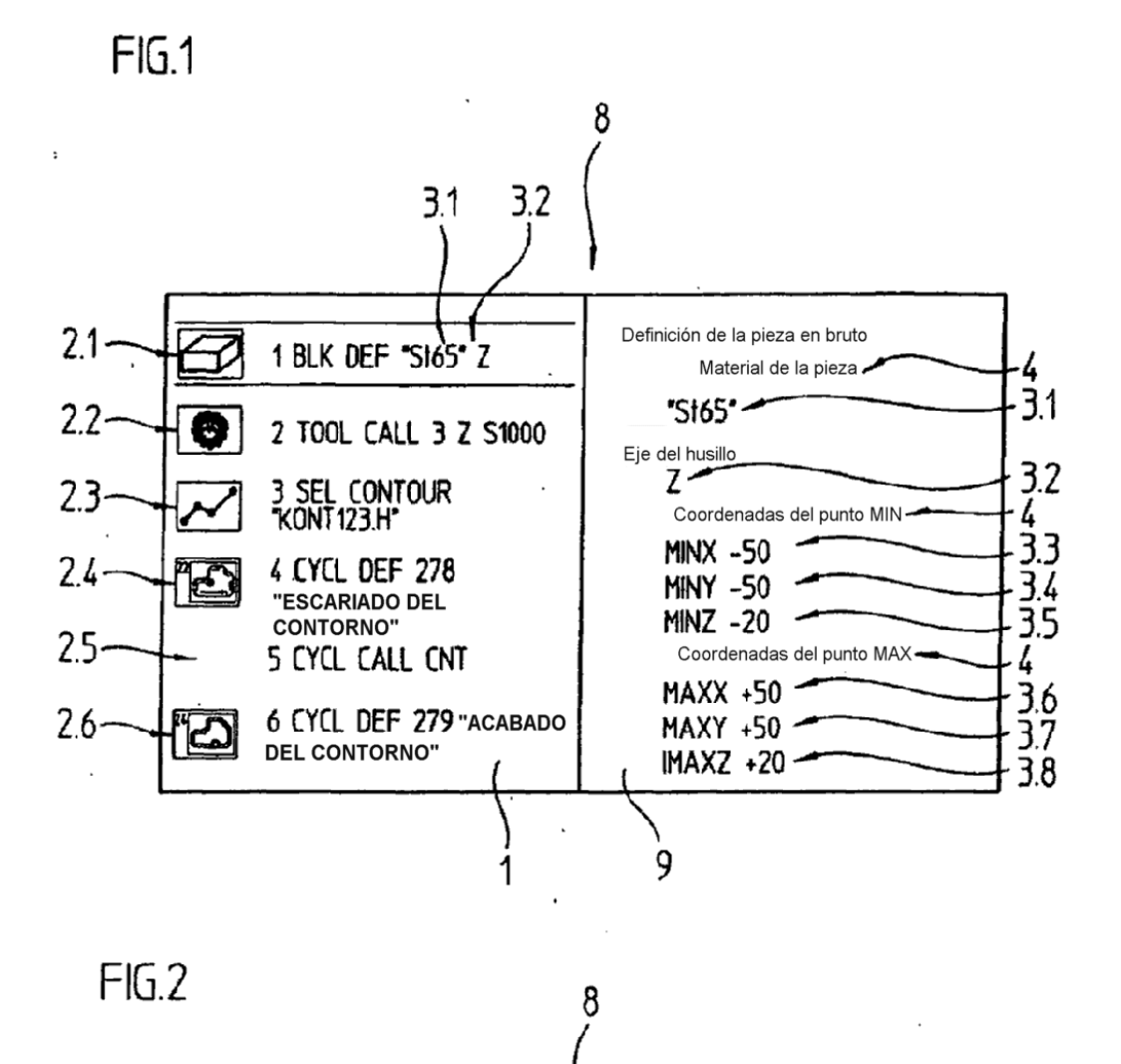

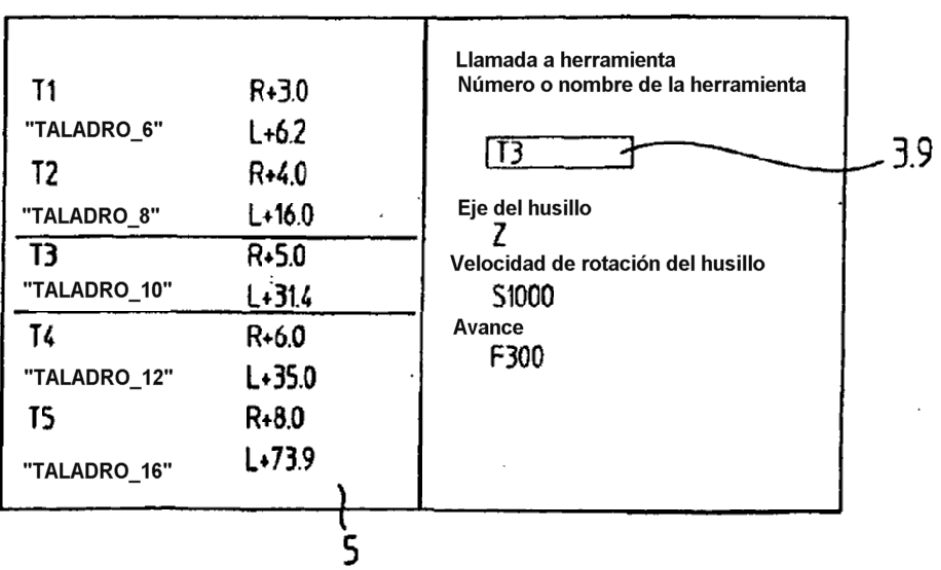

 $6\phantom{a}$ 

 $FIG.3$ 

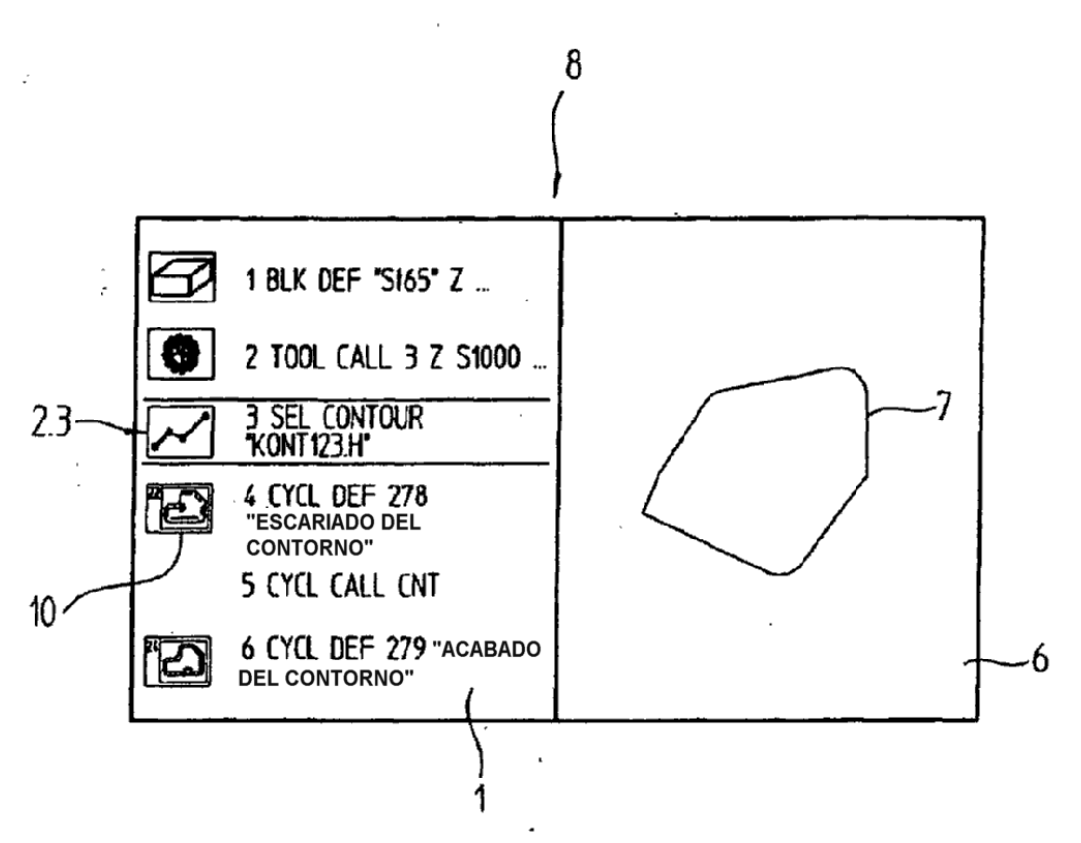

 $FIG.4$ 

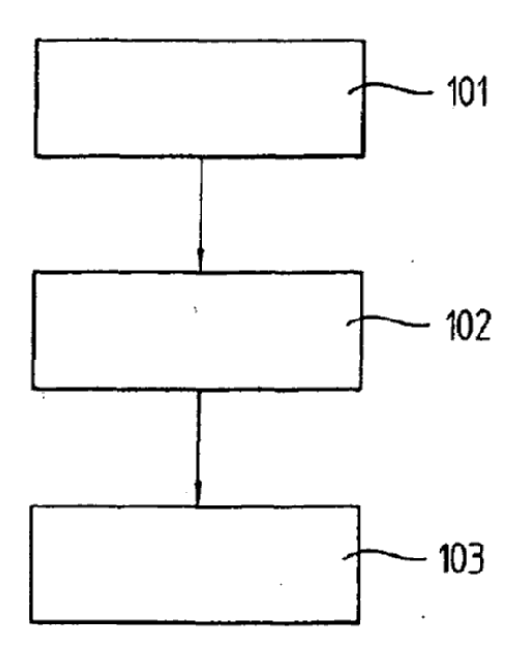